# **Graver une ISO sur clé USB**

L'utilitaire nommé [Gnome-disk-utility,](https://packages.debian.org/fr/source/jessie/gnome-disk-utility) disponible dans les dépôts Debian, permet de restaurer une image disque sur clé USB pour en faire un liveUSB.

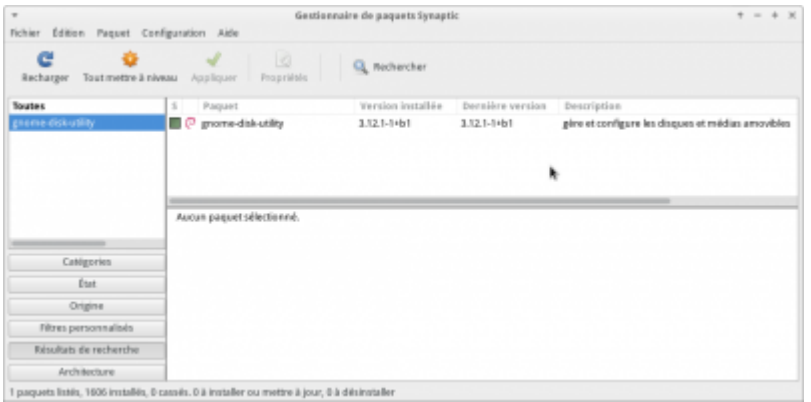

Cette fonction de restauration est accessible par la roue dentée.

#### **Sélectionnez votre clé USB**

Branchez votre clé USB, lancez Gnome-disk-utility, sélectionnez votre clé USB, et cliquez sur la **roue dentée**.

Dans le menu, choisissez **restaurer l'image disque**.

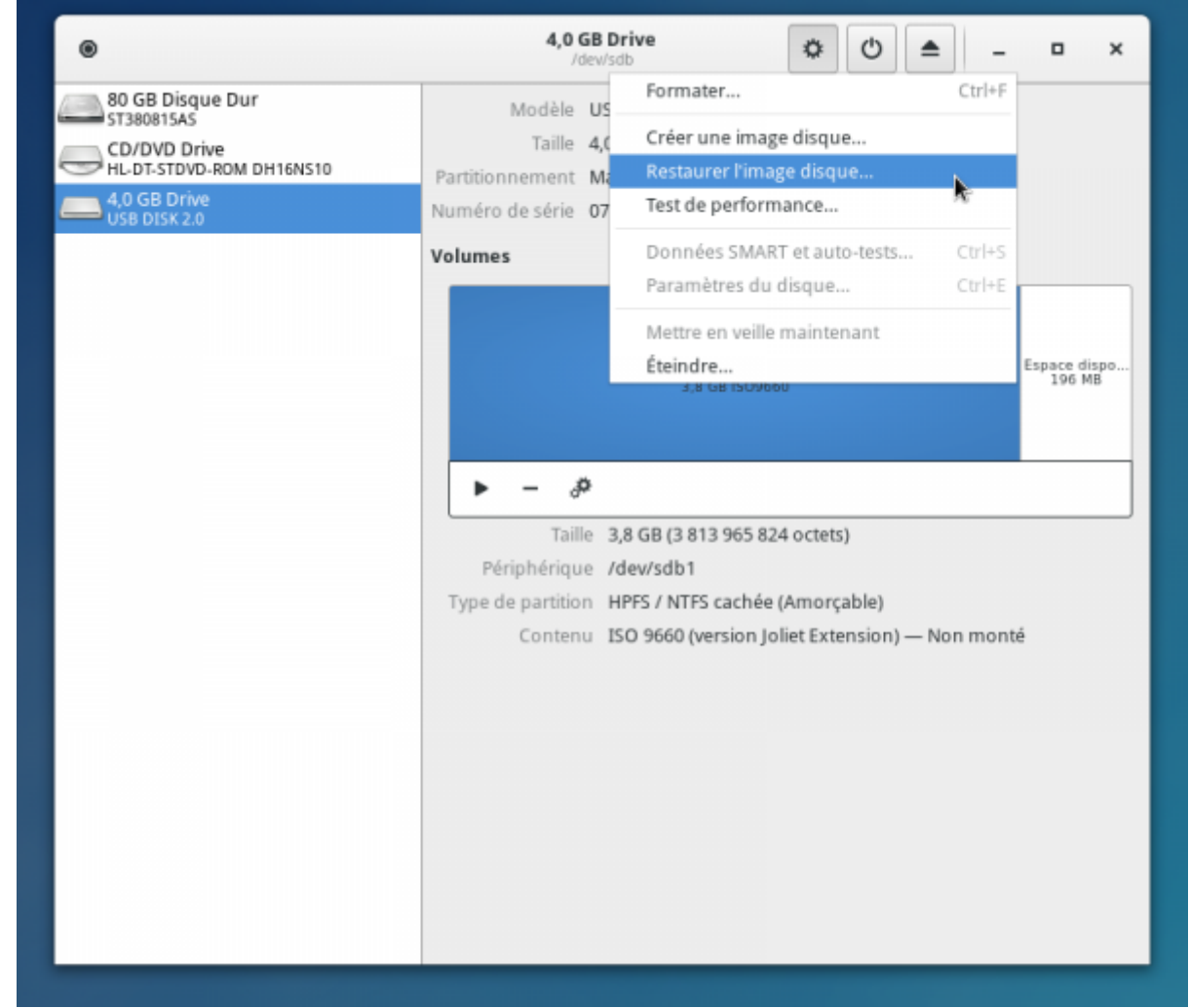

## **Sélectionnez l'image disque à graver**

Sélectionnez l'image disque à graver, ici dans le répertoire "Téléchargements".

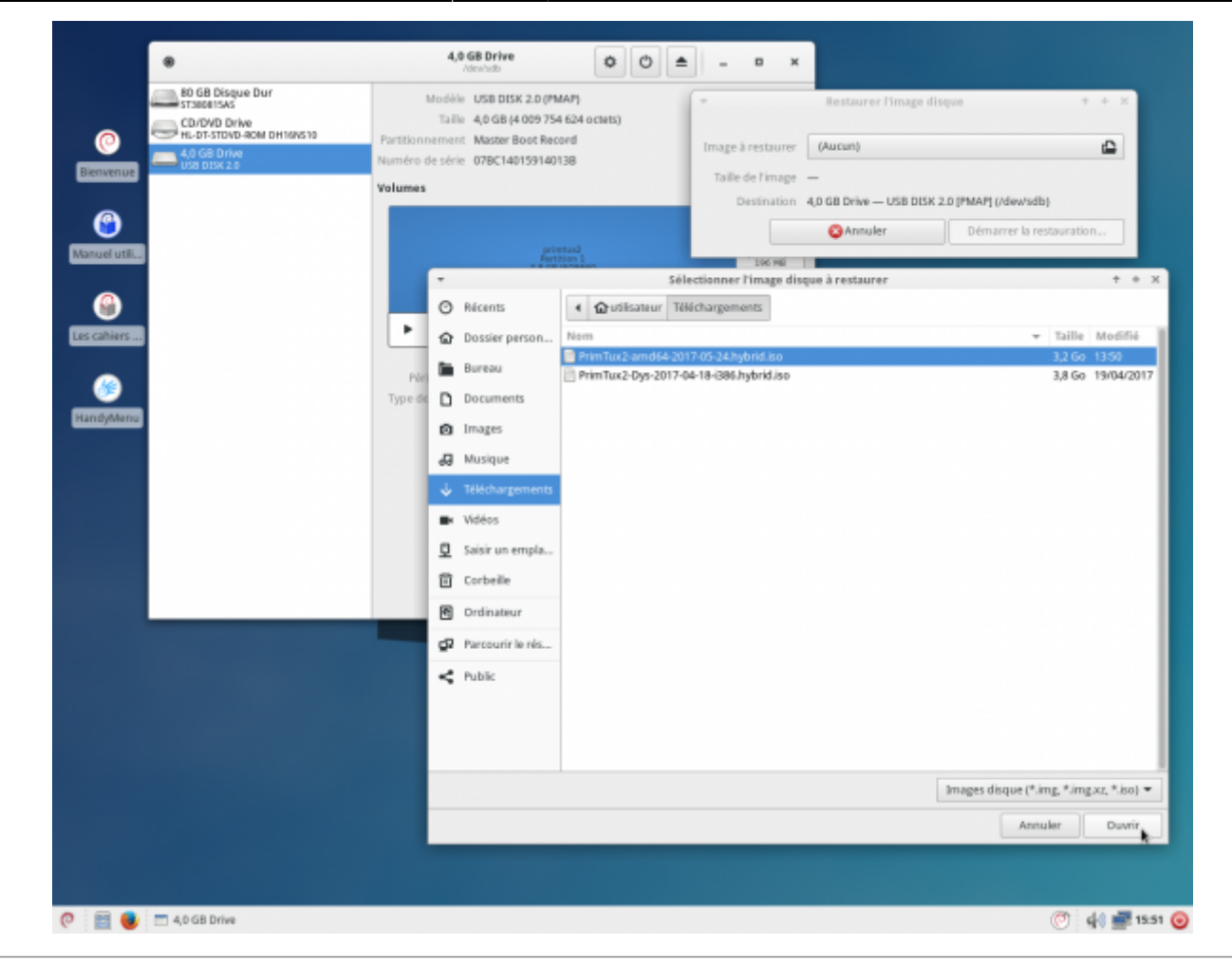

Un message vous informe que le disque de destination est plus grand que l'image à graver. Vous pouvez donc démarrer la restauration.

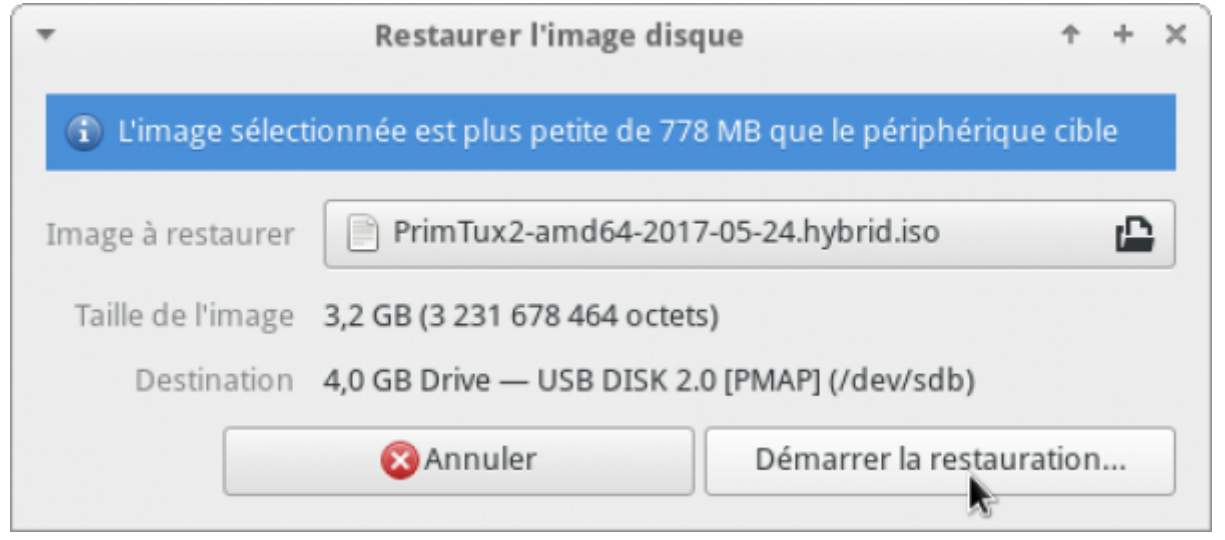

#### **Confirmez la restauration de l'image disque**

[Voulez-vous vraiment écrire l'image disque sur le périphérique ?](http://wiki.primtux.fr/lib/exe/fetch.php/graver-iso:gnome-disk-utility4.png)

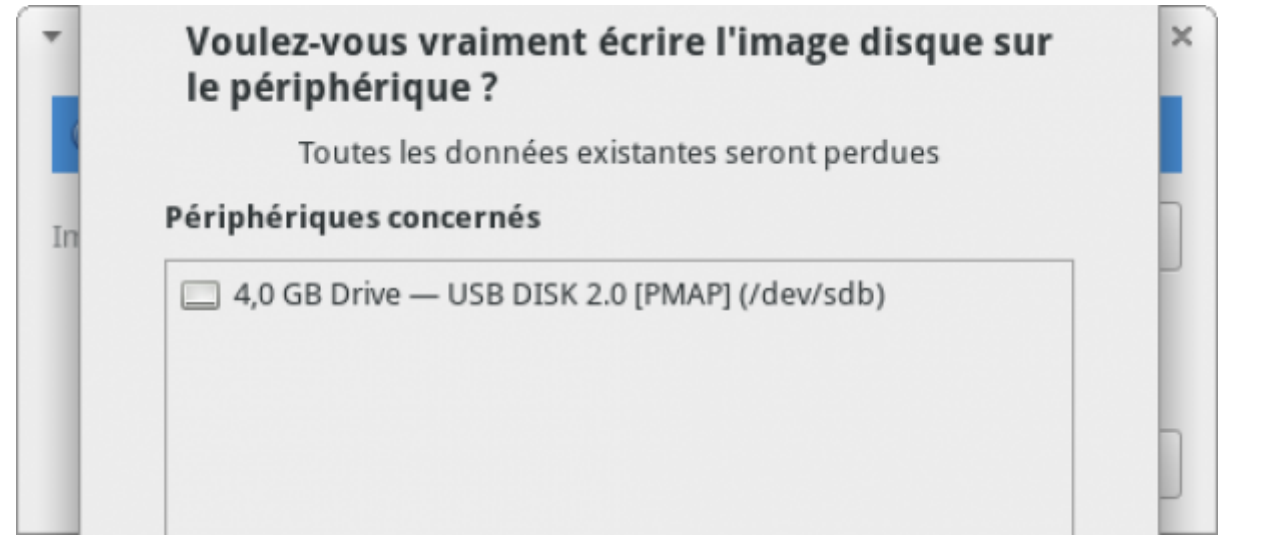

#### [Entrez le mot de passe administrateur.](http://wiki.primtux.fr/lib/exe/fetch.php/graver-iso:gnome-disk-utility5.png)

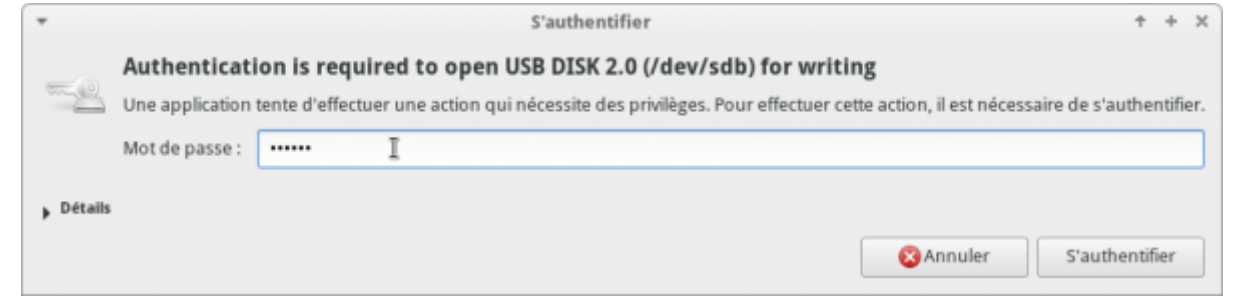

### **Gravure de l'image disque sur votre clé USB**

[La restauration de l'image disque commence.](http://wiki.primtux.fr/lib/exe/fetch.php/graver-iso:gnome-disk-utility6.png)

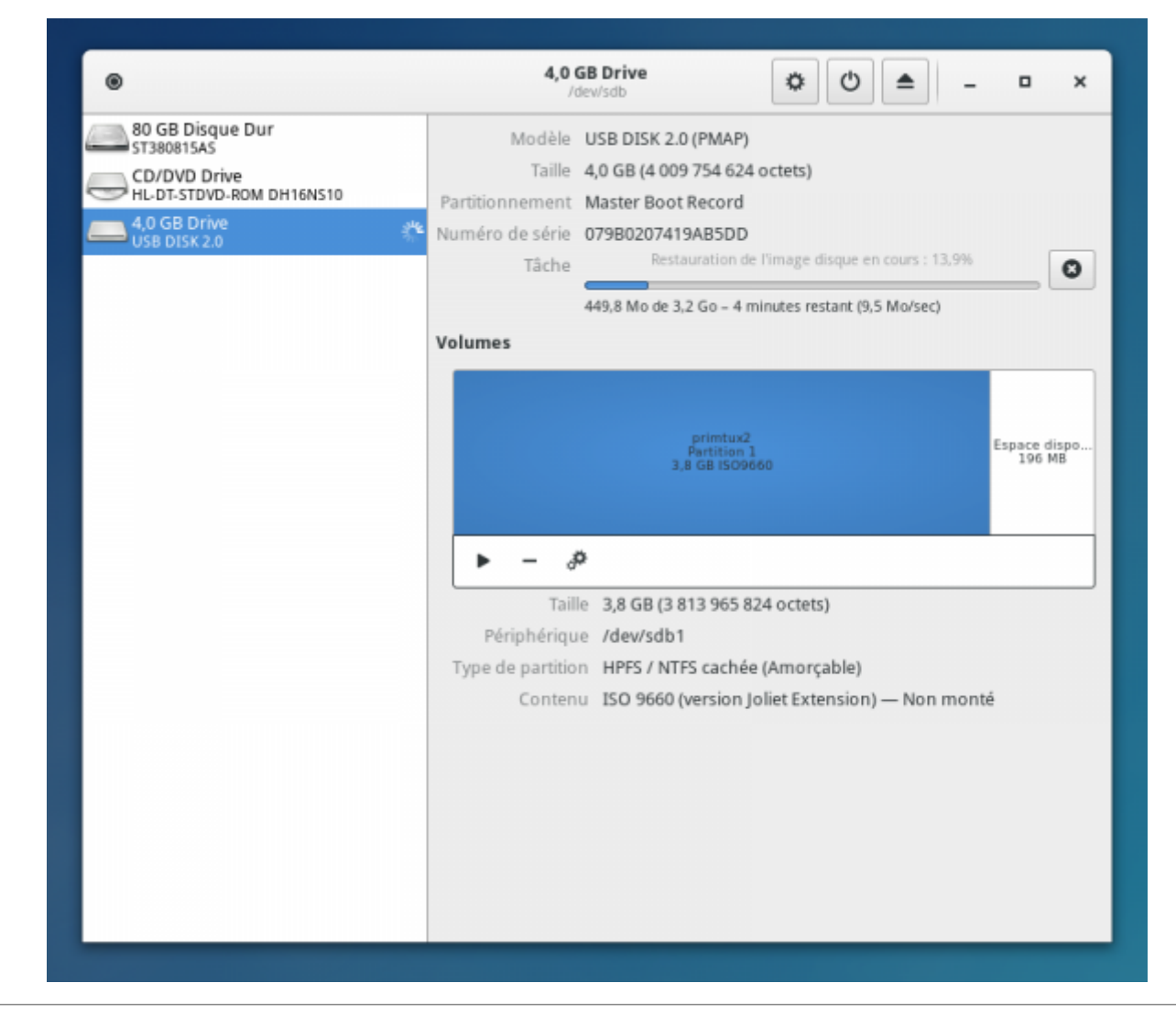

[La restauration de l'image disque se poursuit.](http://wiki.primtux.fr/lib/exe/fetch.php/graver-iso:gnome-disk-utility7.png)

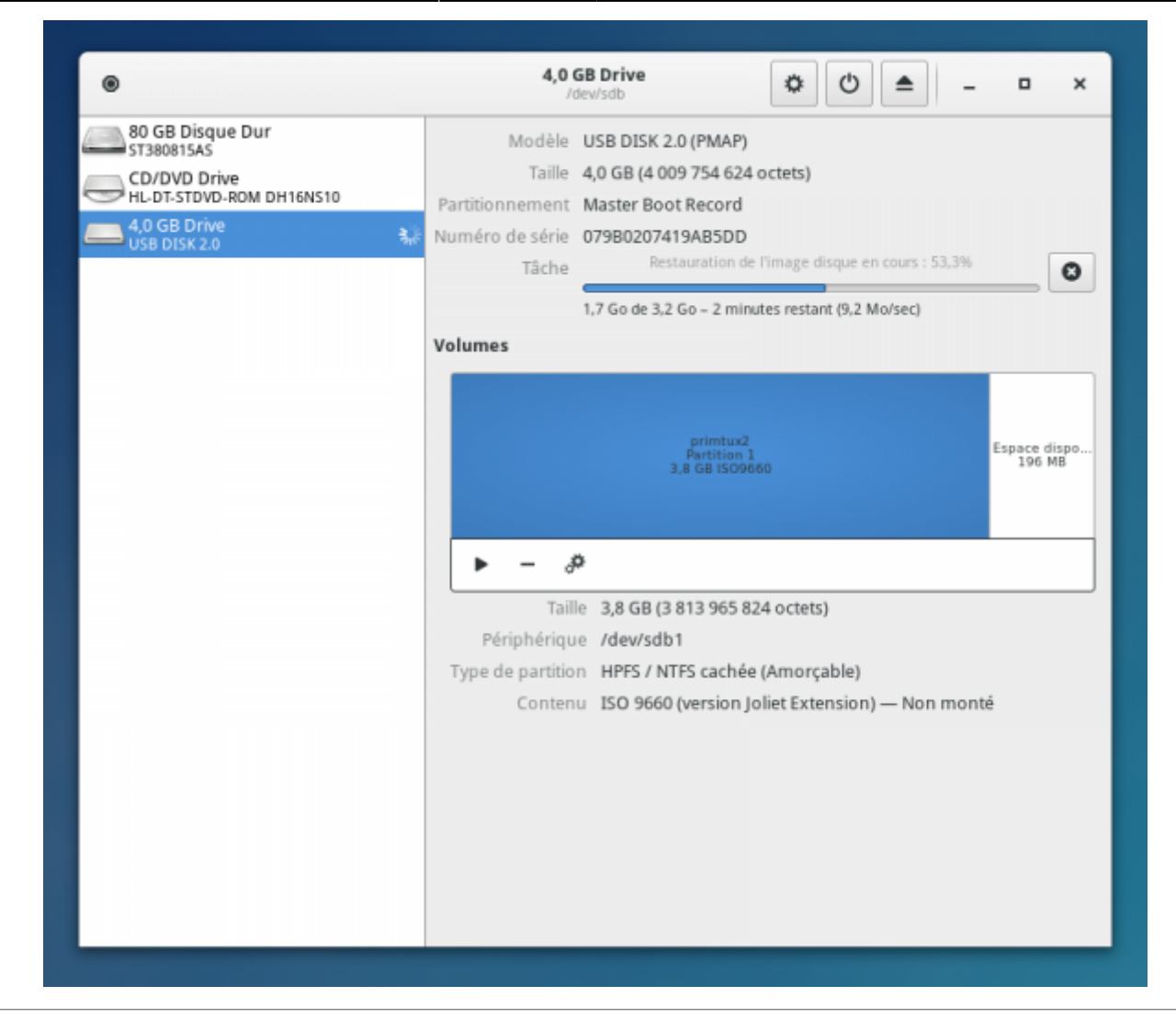

[La restauration de l'image disque est terminée.](http://wiki.primtux.fr/lib/exe/fetch.php/graver-iso:gnome-disk-utility8.png)

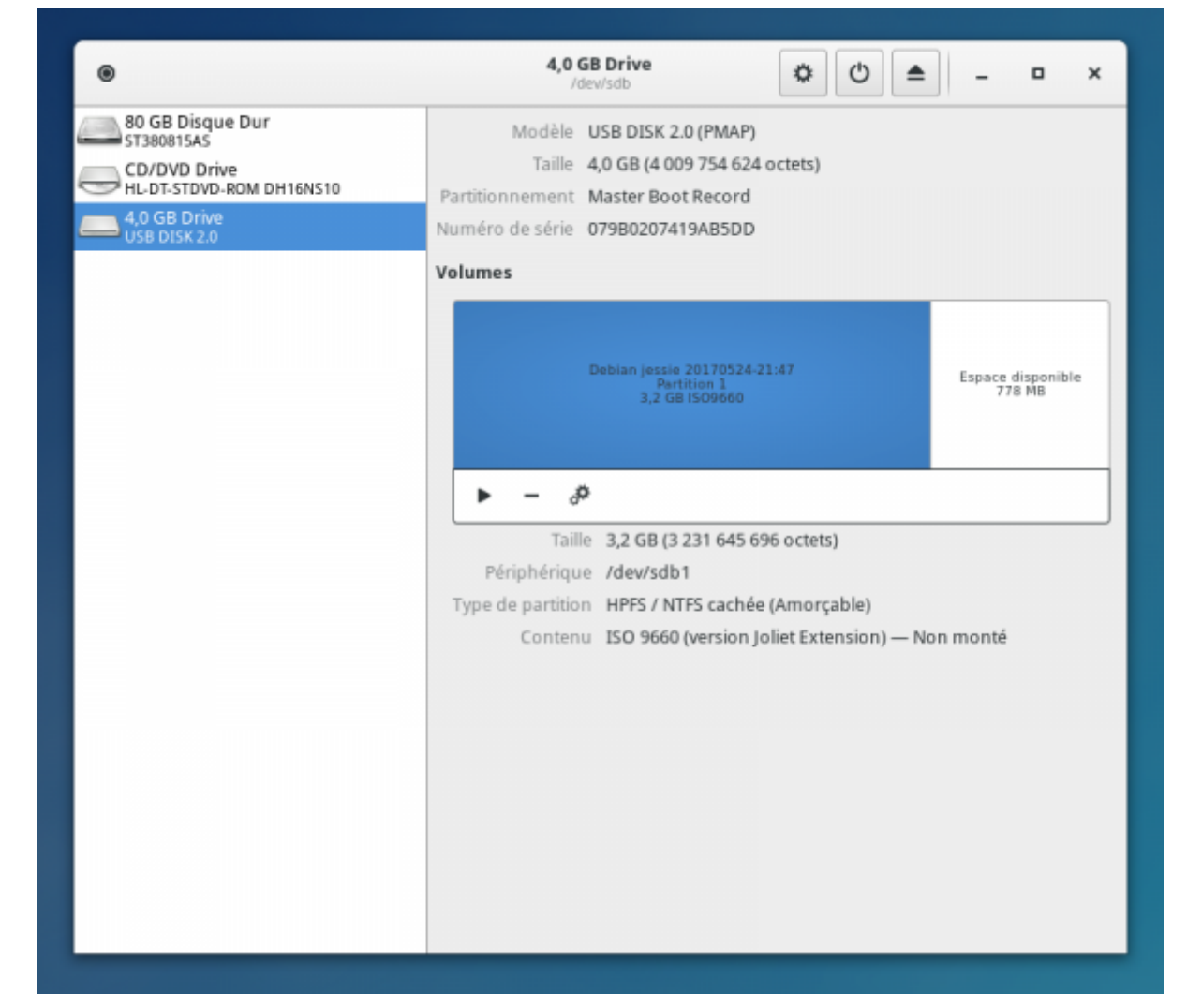

#### **Déconnectez votre clé USB**

Vous pouvez déconnecter votre clé USB et vous lancer dans l'installation de [PrimTux](http://wiki.primtux.fr/doku.php/installer_primtux2) !

From: <http://wiki.primtux.fr/>- **PrimTux - Wiki**

Permanent link: **<http://wiki.primtux.fr/doku.php/graver-iso>**

Last update: **2018/07/21 10:07**

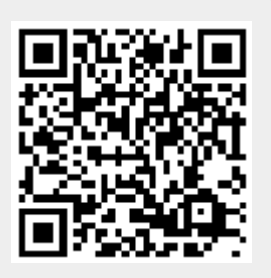